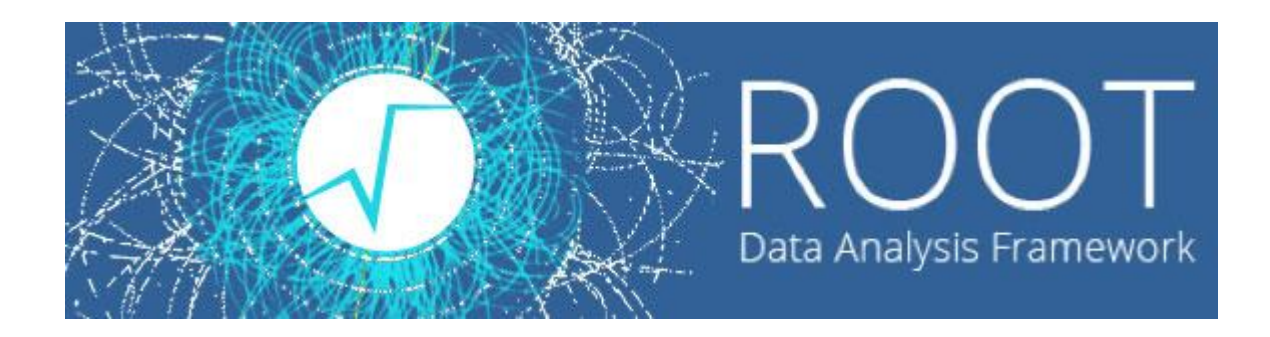

 $\circ$ 

#### Лекции. Практические занятия

Солдатов Е.Ю.

- Работа с графиками обеспечивается классом TGraph
- Для создания графика нужно определить два массива, содержащих n значений абсцисс и ординат точек.

#### Пример.

График функции *y(x)=10\*sin(x+0.4)*

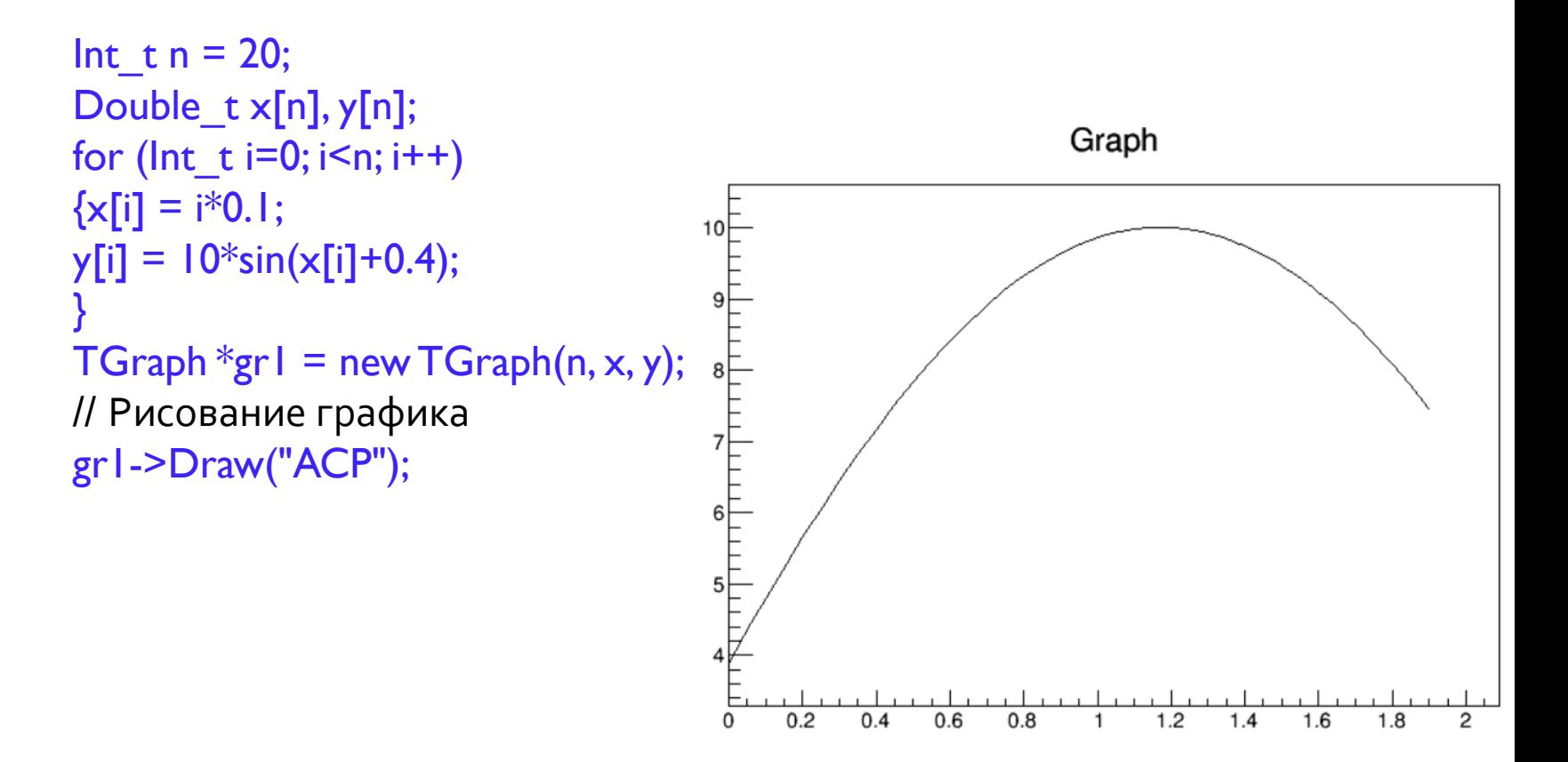

- Различные опции рисования для графиков
	- **A** нарисовать координатные оси
	- **L** провести через точки ломаную
	- **C** провести плавную кривую через точки графика
	- **\*** нарисовать значок звездочки в каждой точке
	- **P** нарисовать маркер текущего стиля в каждой точке
- Изменить стиль маркера можно командной gr1->SetMarkerStyle(N)
- Изменить цвет маркера gr1->SetMarkerColor(M)
- Изменить цвет соединяющей линии grl->SetLineColor(M)
- Изменить ширину соединяющей линии grl->SetLineWidth(K)
- Изменить стиль соединяющей линии gr1->SetLineStyle(L)
- Свойства линии и маркера можно редактировать в режиме GUI, кликнув правой кнопкой мыши по кривой и выбрав SetLineAttributes.

• Таблица цветов ROOT M:

<https://root.cern.ch/doc/master/classTColor.html>

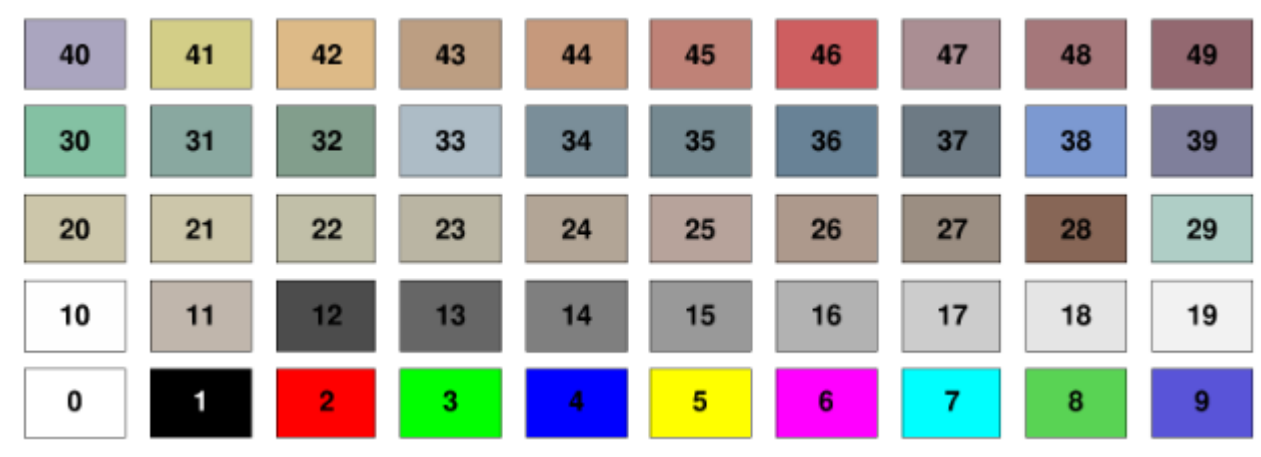

• Таблица стилей маркеров

<https://root.cern.ch/doc/master/classTAttMarker.html>

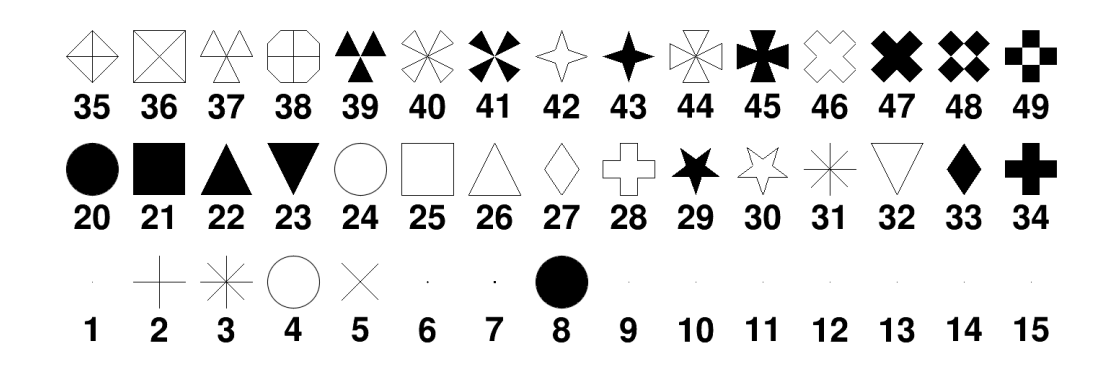

**4**

 $\circ$ 

**ГРАФИКИ**

• Ещё стили маркеров:

 $\circ$ 

 $+ * \times$  O  $\Box$   $\triangle$   $\diamond$   $\Leftrightarrow$   $\nabla \oplus \boxtimes \oplus \otimes$   $\oplus$   $\ast \triangle \oplus \otimes$ 104 105 106 107 108 109 110 111 112 113 114 115 116 117 118 119 120 121  $+ * \times 0 \square \triangle 0 \Leftrightarrow 7 \Leftrightarrow 7 \Leftrightarrow 8 \Leftrightarrow 7 \Leftrightarrow 6 \Leftrightarrow 7 \Leftrightarrow 6 \Leftrightarrow 7 \Leftrightarrow 7 \Leftrightarrow$ 88 89 90 91 92 93 94 95 96 97 98 99 100 101 102 103 86 87  $+ * ×$ 68 69 70 71 72 73 74 75 76 77 78 79 80 81 82 83 84 85 △◇吊※▽◆冈※⊕※◆※翁  $+$   $*$   $\times$   $\bigcirc$ 50 51 52 53 54 55 56 57 58 59 60 61 62 63 64 65 66 67

gr1->SetMarkerStyle(22) gr1->SetMarkerColor(4) gr1->SetLineColor(2) gr1->Draw("ACP")

 $\overline{O}$ 

gr1->SetLineColor(4) gr1->SetMarkerColor(4) gr1->Draw("AL\*")

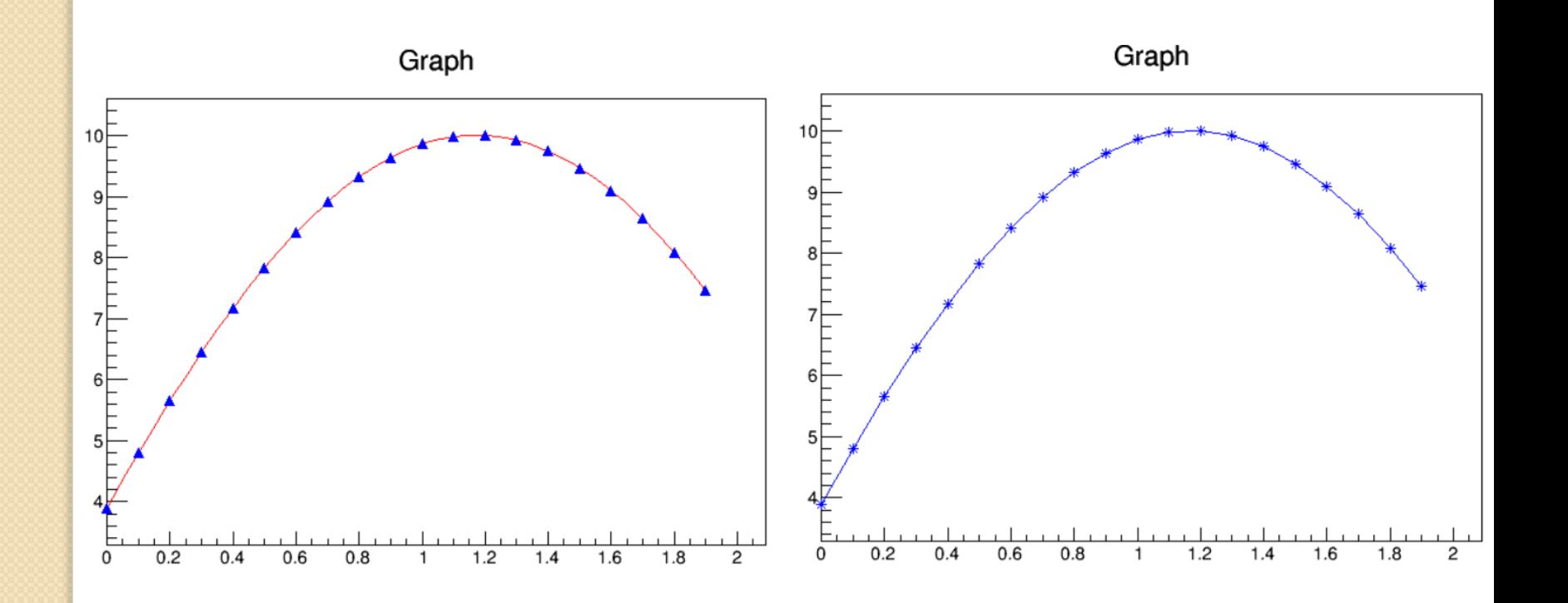

• Чтобы нарисовать два графика на одном и том же canvas, следует опустить параметр "A" у второго графика.

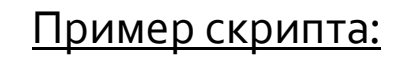

Graph

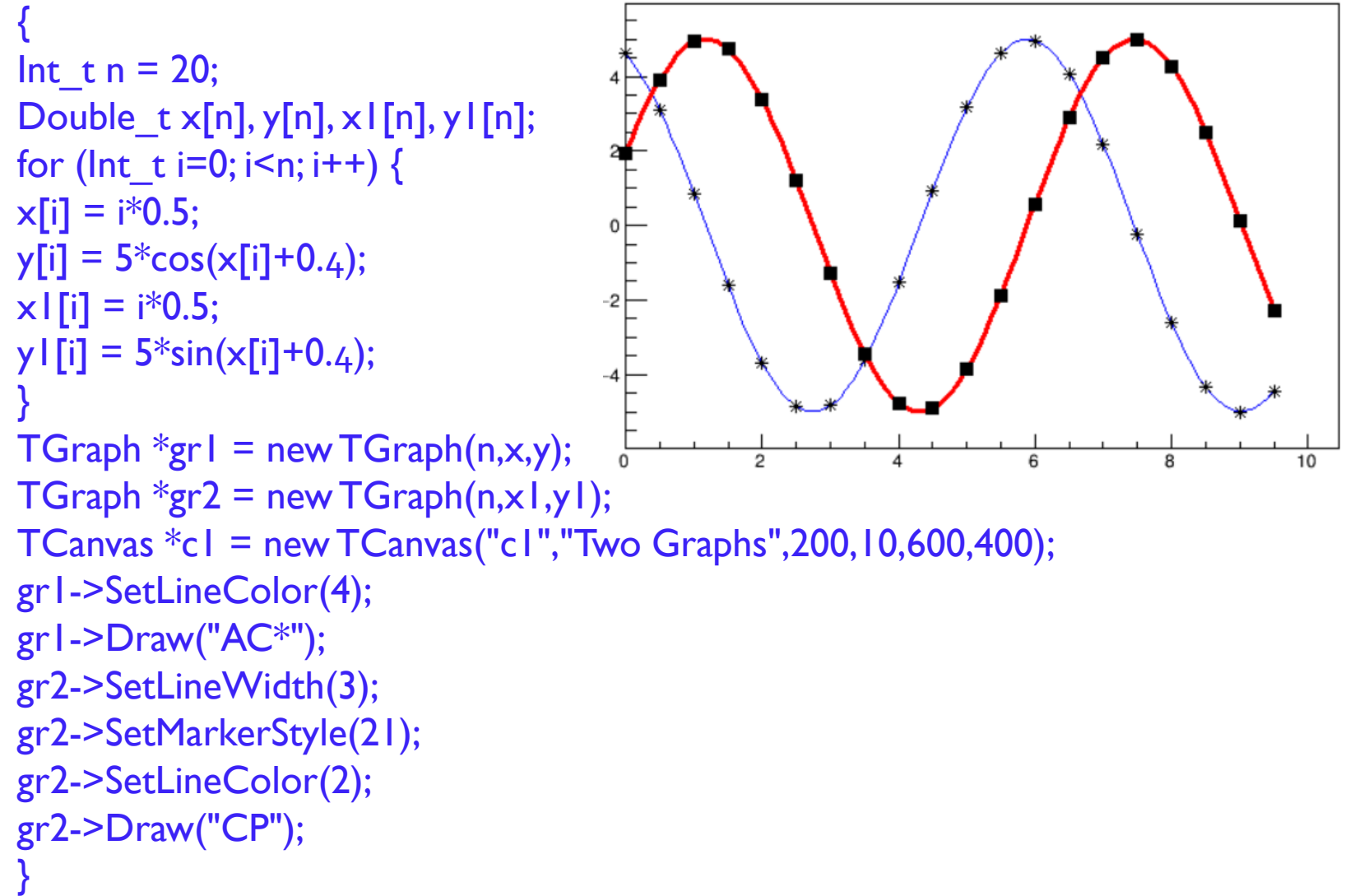

**7**

## **ГРАФИКИ С ПОГРЕШНОСТЯМИ**

• Для графиков с погрешностями используется класс TGraphErrors Пример скрипта:

```
{
Int t n = 10;
Float_t x[n] = \{-22, 05, 25, 35, 5, 61, 7, 85, 89, 95\};Float_t y[n] = {1,2.9,5.6,7.4,9,9.6,8.7,6.3,4.5,1};
Float_t ex[n] = {.05,.1,.07,.07,.04,.05,.06,.07,.08,.05};
Float_t ey[n] = \{0.8, 0.7, 0.6, 0.5, 0.4, 0.4, 0.5, 0.6, 0.7, 0.8\};
TGraphErrors *gr= new TGraphErrors(n,x,y,ex,ey);
gr->SetTitle("TGraphErrorsExample");
                                                        TGraphErrorsExample
gr->SetMarkerColor(4);
gr->SetMarkerStyle(21);
gr->Draw("ALP");
}
```
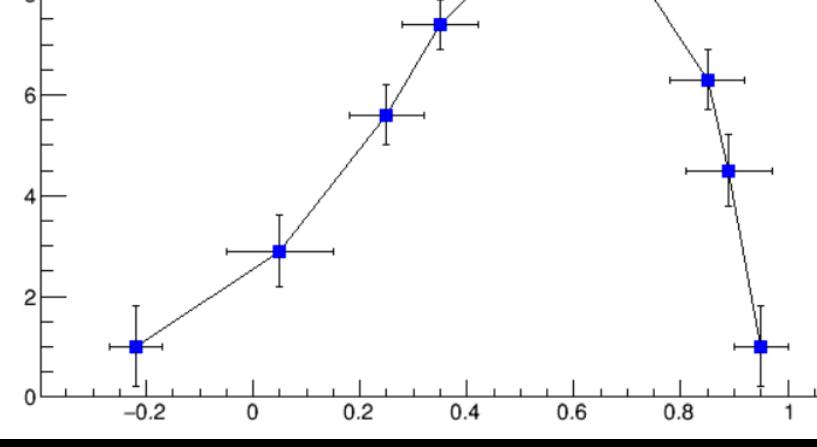

# **ГРАФИКИ С АСИММЕТРИЧНЫМИ ПОГРЕШНОСТЯМИ**

• Для графиков с погрешностями используется класс TGraphAssymErrors <u>Пример скрипта:</u>

```
{
Int t n = 10;
Float t x[n] = {-.22,.05,.25,.35,.5,.61,.7,.85,.89,.95};
Float t y[n] = {1,2.9,5.6,7.4,9,9.6,8.7,6.3,4.5,1};
Float_t exup[n] = {.05,.1,.07,.07,.04,.05,.06,.07,.08,.05};
Float_t eyup[n] = \{0.8, 0.7, 0.6, 0.5, 0.4, 0.4, 0.5, 0.6, 0.7, 0.8\};
Float_t exdown[n] = {0,05,04,04,04,02,03,03,04,04,03};
Float_t gydown[n] = \{.9, .8, .7, .6, .5, .5, .6, .7, .8, .9\};TGraphAsymmErrors *gr= new 
TGraphAsymmErrors(n,x,y,exup,exdown,eyup,eydown);
                                                      TGraphAsymmErrorsExample
gr->SetTitle("TGraphAsymmErrorsEx");
gr->SetMarkerColor(4);
gr->SetMarkerStyle(21);
gr->Draw("ALP");
}
```
 $-0.2$ 

 $0.2$ 

0

 $0.4$ 

 $0.6$ 

 $0.8$